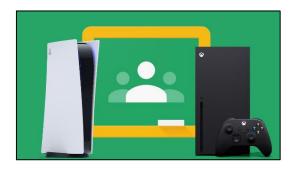

## How to access Google Classroom using an Xbox or PlayStation 4

## Xbox

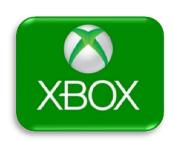

Xbox consoles have access to Microsoft Edge, which is the web browser that comes preinstalled on the console. Using Microsoft Edge, you can access Google Classroom.

- Plug in a wired keyboard into your Xbox One/Xbox Series X or Xbox Series S via one of the USB ports on the front or back of the console.
- 2. Go to your *Home* screen and then go into *My Games and Apps*
- 3. Click on, 'See all', and scroll down to 'Apps' and you will see the Microsoft Edge logo ( ) . Select Microsoft Edge.
- 4. Type in <u>classroom.google.com</u> into the address bar at the top
- 5. Using your St. Michael's Google login details (ending with -> @st-michaels.newham.sch.uk) log on to Google Classroom.
- 6. You can either use your Xbox controller to move the cursor or use a separate USB mouse, which can be plugged into one of the USB ports on your console.

## PlayStation 4

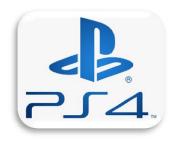

- 1. Go to the *Library* section on your PS4 and select it.
- 2. Within the *Library*, use the search bar to type in '*Internet*'.
- 3. Select the PlayStation internet browser icon
- 4. Start the Internet Browser and press the triangle button on your controller to search
- 5. In the search box type in- <a href="classroom.google.com">classroom.google.com</a>
- 6. Enter your St. Michael's Google login details (ending with -> @st-michaels.newham.sch.uk) and log on to Google Classroom.

## \*NOTE\*

- In some cases, you might not be able to do everything you can usually do on a laptop or PC, when using a console to access Google Classroom. However, at the very least, you can access Google Classroom and see what work your teacher has assigned for you to do.
- Using your console controller to type can be difficult

For further information on how to access Google Classroom using either an Xbox or PS4, please refer to the following video tutorial:

<a href="https://www.youtube.com/watch?v=h6wKiz2KXoE">https://www.youtube.com/watch?v=h6wKiz2KXoE</a>